|                                                                                                    | Manage Sites                                                                                                    | 1 |
|----------------------------------------------------------------------------------------------------|----------------------------------------------------------------------------------------------------|---|
| First, you will want to delete the<br>files that you previously<br>uploaded, since they are in an<br>incorrect location.<br>Open Dreamweaver and Select<br>SITE > MANAGE SITES. Import<br>your Teenspace Site and press<br>the EDIT button (looks like a<br>pencil) | Your Sites         Name         Teenspace         Dreanweaver             Import Site         Import Site         Import Site         Melp    Done                                                                                                    |   |
| Check that your folders are set<br>correctly.<br>The Local Site Folder should say:<br>U:\WebDesignFoundations\Teenspace<br>It should NOT have the project1<br>folder listed.                                                                                        | Site       A Dreamweaver site is a collection of all of the files and assets you use in your website. A Dreamweaver site usually has two parts: a local folder on your computer where you store and work on files, and a remote folder on a server where you post the same files to the web.         • Advanced Settings       Here you'll select the local folder and a name for your Dreamweaver site.         Site Name:       Teenspace         Local Site Folder:       U:\WebDesignFoundations\Teenspace\         Help       Save                                                                                                    |   |
| Press Done to close the Manage<br>Sites box.                                                                                                    |                                                                                                    |   |
| Look in the Files Panel. You<br>should see all of the folders<br>you'll be using in this class.                                                                                                    | Files       Assets       Image: Constraint of the system         Image: Constraint of the system       Image: Constraint of the system       Image: Constraint of the system         Image: Constraint of the system       Size       Typ         Image: Constraint of the system       Size       Typ         Image: Constraint of the system       Typ       Size       Typ         Image: Constraint of the system <tht< td=""><td></td></tht<> |   |

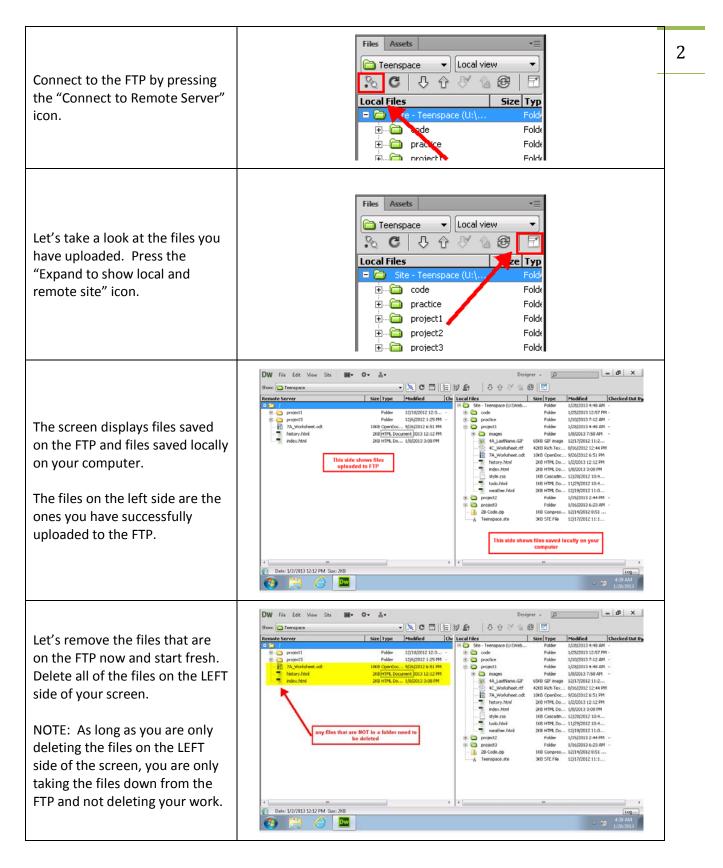

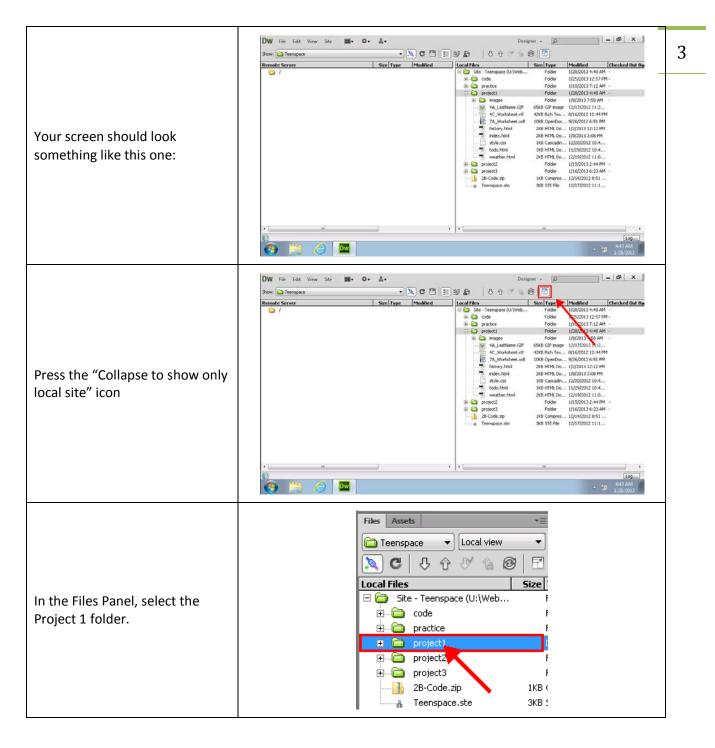

| With the project1 folder<br>selected, press the "PUT" icon<br>(looks like an up arrow) to put<br>the folder up on the server.<br>When you upload your future<br>files, you will PUT the folder up<br>that you want uploaded. | Files       Assets         Teenspace       Local view         C       Image: Content of the second second sec | 4 |
|----------------------------------------------------------------------------------------------------|----------------------------------------------------------------------------------------------------|---|
| If you get a pop-up about<br>dependent files, select YES.                                                                                                    | Dependent Files - will dismiss in 25 second(s)         Should dependent files be included in the transfer?         Don't show me this message again         Yes       No         Cancel                                                                                                    |   |
| http://s                                                                                                    | n your web browser. Go to this address:<br>tudentweb.flvs.net/username/project1/<br>ed your work correctly, you will see your website.                                                                                                    |   |